### **Sisukord**

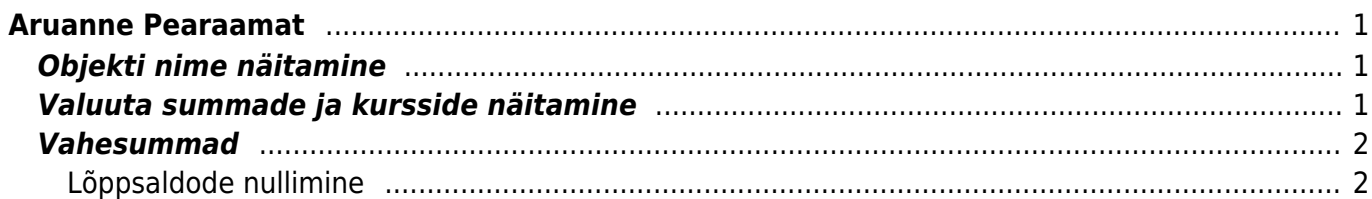

# <span id="page-2-0"></span>**Aruanne Pearaamat**

## <span id="page-2-1"></span>**Objekti nime näitamine**

Aruande peenhäälestuse all on seadistus **Näita objekti nime**, kuhu saab sisestada komadega eraldatud nimekirja, milliste objekti tasemete nime näidatakse. Objekti nime kuvatakse koodi järel ainult siis, kui aruandes on märgitud linnuke **tasemed**.

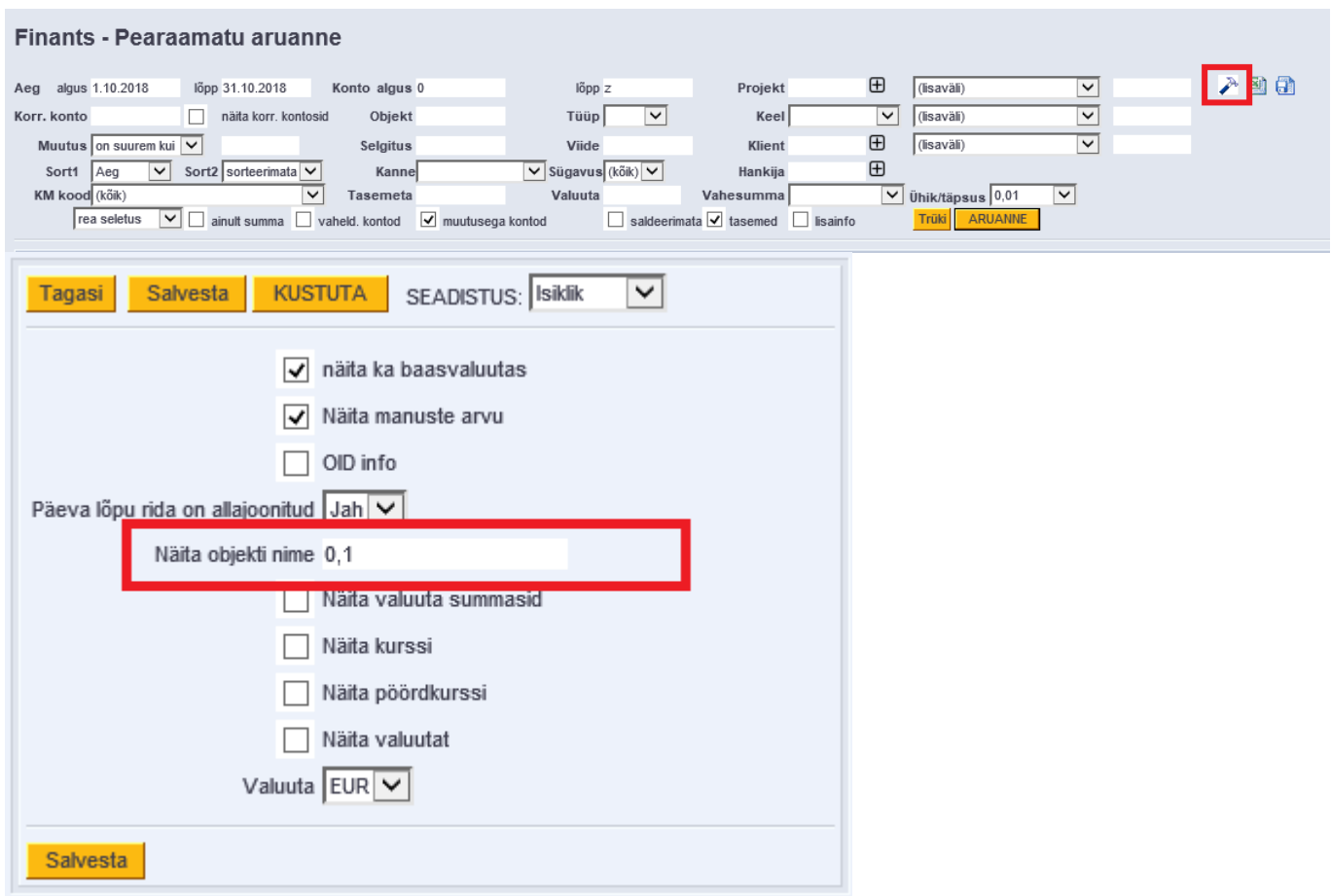

## <span id="page-2-2"></span>**Valuuta summade ja kursside näitamine**

Aruande peenhäälestuse all on võimalik seadistada valuuta summade ja kursside tulpade kuvamine.

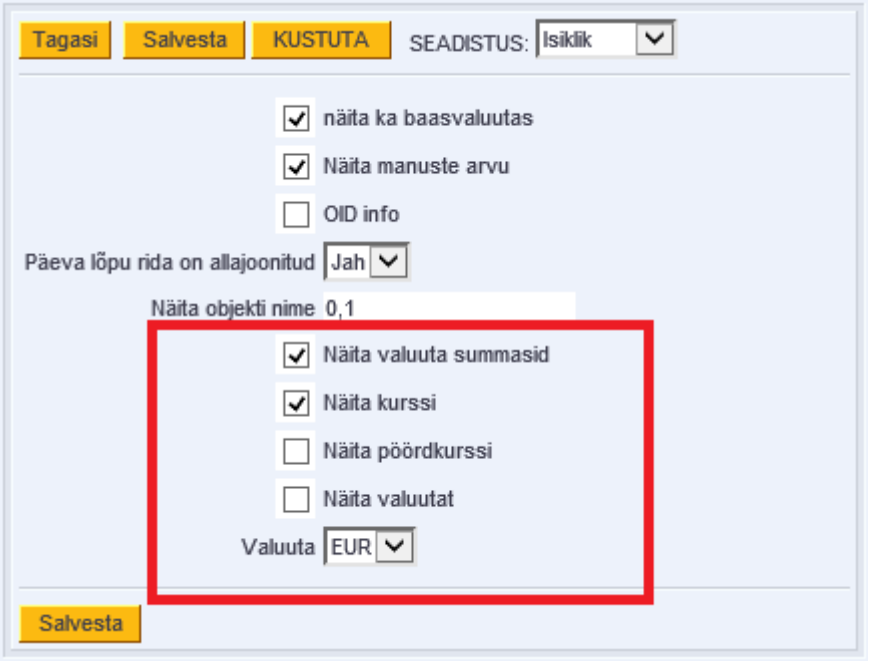

- **Näita valuuta summasid** näitab kande ridade teise saki all olevaid summasid;
- **Näita valuutat** näitab kande real olevat valuutat;
- **Näita kurssi** näitab kande real olevat kurssi;
- **Näita pöördkurssi** kurss kujul, nagu esitavad seda pangad. Oma olemuselt on see 1/Directo kurss.

 Väljade väärtuseid näidatakse ainult kande ridade taga. Summaridadel ei näidata nendes tulpades mingeid väärtusi. Kui on valitud vaade **ainult summad**, siis neid tulpi ei teki.

### <span id="page-3-0"></span>**Vahesummad**

Pearaamatu aruande filter **Vahesumma** tekitab vaatele valitud parameetri alusel vahesummad koos tehingute ning alg- ja lõppsaldodega. Aruandes kuvatakse ka valitud perioodis muutusteta kontode saldod.

### <span id="page-3-1"></span>**Lõppsaldode nullimine**

Soovi korral mineviku saldosid nullida, tuleb luua soovitud kuupäevaga (näiteks aasta lõpus) finantskanne.

#### **Näide**

Pearaamat kuvab projekti, millele on jäänud saldo:

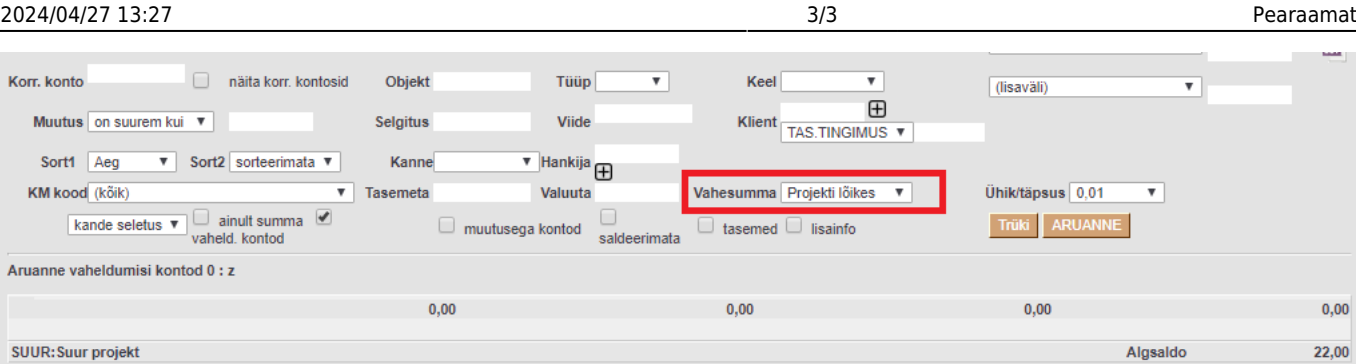

Algsaldo

 $22.00$ 

Deebet

 $0.00$ 

**Kreedit** 

 $0.00$ 

**Muutus** 

 $0.00$ 

Lõppsaldo

22,00

Kulus 1 sekundit Seejärel tuleks aruanne avada pika perioodiga ning vastavate filtritega, et näha, millistest tehingutest

lõppsaldo kujuneb: **Finants - Pearaamatu aruanne** lõpp 31.12.2018  $\overline{\bigoplus}$ 入到日本 Aeg alous 01 01 2000 Konto algus 0  $1000z$ Projekt SUUR (lisaväli ▼ Objekt Tüüp Korr. konto näita korr, kontosi **IKee** (lisaväli)  $\boxplus$ Muutus on suurem kui v Selgitus Viide Klient<br>TAS.TINGIMUS (lisaväli) Sort1 Aeg  $\overline{E}$  $\overline{\phantom{a}}$  Sort2 sorteerimata  $\overline{\phantom{a}}$ Kanne **Hankija**  $\overline{\mathbf{v}}$  Tasemeta Vahesumma Projekti lõikes v Ühik/tänsus 0.01 KM kood (kõik) Valuuta  $\overline{\mathbf{v}}$  $\bullet$  ainuit summa  $\bullet$  vaheld. kontod  $\bullet$  muutusega kontod  $\bullet$ rea seletus tasemed lisainf Trüki ARU Aruanne vaheldumisi kontod 0 : z Algsaldo<br>
Muutus<br>
32,00<br>
22,00<br>
22,00 **SUUR: Suur projekt**  $0.00$ ojekt<br>**Number**<br>LÄH.10009<br>ARVE.10048 Aeg<br>20.02.2015 9:14:22<br>08.04.2015 11:49:57 Seletus<br>Kaubad, materjal, teenused<br>Tulud ostetud kauba müügist Kreedit<br>0,00<br>10,00<br>10,00 Goldo<br>
Saldo<br>
32,00<br>
22,00 **Konto**<br>50511 Objekt<br>EESTI KMK Deebet<br>32,00<br>0,00<br>32,00  $4012$  $22,00$ Algsaldo<br>0.00 Deebet<br>32,00 Kreedit<br>10,00 **Muutus**<br>22,00 Lõppsaldo 22.00

#### Saldot nulliv finantskanne:

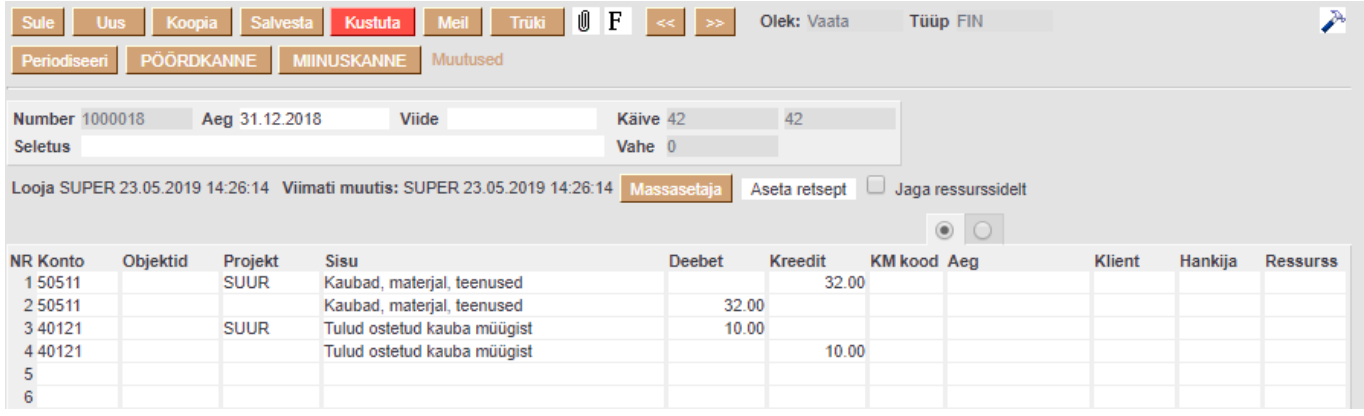

F2 klahv pearaamatu aknas avab uue finantskande.

 Kui näiteks objekt on vahepeal kustutatud, tuleb finantskande salvestamisel vastav hoiatus, kuid kanne salvestub sellest hoolimata.

From: <https://wiki.directo.ee/> - **Directo Help**

Permanent link: **[https://wiki.directo.ee/et/fin\\_aru\\_pea?rev=1558613098](https://wiki.directo.ee/et/fin_aru_pea?rev=1558613098)**

Last update: **2019/05/23 15:04**